## Week 10: 進階 React

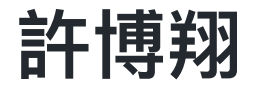

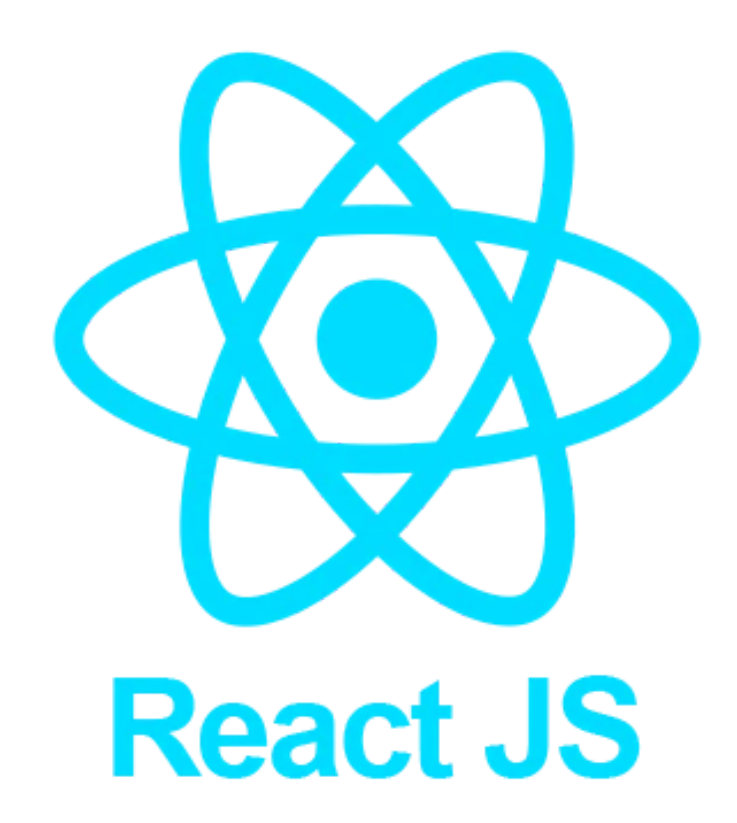

1

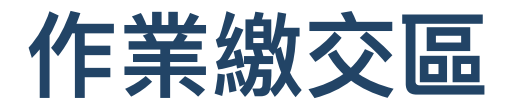

- Flash Card: <https://classroom.github.com/a/ydqcyw4F>
- Calculator: <https://classroom.github.com/a/nQbpIxmX>

## **<FlashCard />** 的 **key**

#### 上禮拜的寫法:

```
vocabularies.map((v, i) \Rightarrow<div className="card" key={i}> // 這個 key 很重要!!
    <Card
      word={v.word}
      part_of_speech={v.part_of_speech}
      definition={v.definition}
    /\langlediv>
))
```
## 加入「查看我的最愛」後,可能會有問題:

單字的 index 是可能會改變的

## ■ 可以把 key 改成別的 unique 的東西

<div className="card" key={v.word}>

# 補充一下上禮拜稍微提過的 Lifting state up

- 常常會出現多個 components 需要存取、修改同一個 state 的狀況
- 把 state 提升到所有有使用到這個 state 的 component 的最近共同祖先 (closest common ancestor) 中

# 需要先知道 React 兩個資料處理的理念:

- Single source of truth
	- 。一份資料只應該維護一份
	- 。 能被計算出來的資料不應該另外存成另一份資料

#### Top-down data flow

- 。 資料只應該由上而下傳遞
- 。一份資料只應在一個地方修改
- ⽤ state 、 prop 和 event 實踐

如果下層 component 需要通知上層 component 改動, 就透過 event 發送通知

## Thinking in React

- 1. Break the UI into a component hierarchy
- 2. Build a static version in React
	- top-down v.s. bottom-up
	- 先不需要 state
- 3. Find the minimal but complete representation of UI state
	- 。找出會用到的 state
- 4. Identify where your state should live
	- $\circ$  lifting state up
- . Add inverse data flow

# 來做個 Todo List 吧

#### Pre-work

- 1. Fork the [repository](https://github.com/sam880222/todo-list).
- 2. Clone the forked repo.
- 3. Run yarn or npm install .
- 4. Run yarn start or npm run start
- . Install [Material](https://mui.com/material-ui/getting-started/overview/) UI

npm install @mui/material @emotion/react @emotion/styled

//or yarn add @mui/material @emotion/react @emotion/styled

## Step 1: Break the UI into a component hierarchy

## Step 2: Build a static version in React

# Step 3: Find the minimal but complete representation of UI state

## Step 4: Identify where your state should live

## Lifting state up 優缺點

- Pros:
	- 更新資料容易(Single source of truth)
	- 不會有資料不一致的問題(Single source of truth)
	- 取用資料時不會不知道應該取用哪份資料(Single source of truth)
	- 只要往上找就可找到資料源頭(Top-down data flow)
	- 。資料必須在創建的地方修改,減少追查資料更新位置的時間成本(Top-down data flow)
- Cons:
	- 每次資料都必須重新計算,某些情況下效能較差(Single source of truth)
	- 傳遞太多層時會造成維護不易(Top-down data flow) 補充:可以⽤ Context 來解決

## Step 5: Add inverse data flow

## ⼀個加速開發的⼩技巧:Conditional rendering

```
• loading
```

```
if (loading) {
  return <h1>Loading...</h1>;
}
return <MyComponent data={data}/>
```
todo list

```
if (isChecked) {
  return <li className="item">{name} </li>;
}
return <li className="item">{name}</li>;
```
# 不想 render 任何東西 E return null

```
if (isChecked) {
  return null;
}
return <li>{name}</li>;
```
## 更精簡的寫法:Conditional (ternary) operator (? :)

#### 把這個

```
if (isChecked) {
  return <li>{name} \sqrt{\frac{2}{1}};
}
return <li >{name}</li>;
```
#### 寫成這樣

```
return (
  <li>
    \{isChecked? name + \forall : name}
  </li>
);
```
## 還有另一種寫法: &&

```
return (
  <li>\{name\} \{isChecked \& '\checkmark'}
  \langleli>
);
```
## 用網址分成不同頁面: React-Router

## Client & Server

- Client (前端) : 以網頁來說就是你的瀏覽器、電腦,發送 request 到 Server 端
- Server(後端): 收到 request 開始處理資料,完成後會回傳 response 到 Client 端

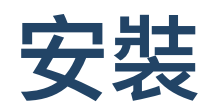

\$ npm install react-router-dom

// or \$ yarn add react-router-dom

#### HashRouter v.s. BrowserRouter

- HashRouter:頁面路徑最前面會有個 "#",換url時不會發送 request
- BrowserRouter: 頁面路徑不會有井字,但換 url 時會發送 request

import { HashRouter } from "react-router-dom"; import { BrowserRouter } from "react-router-dom";

import { NavLink, Switch, Route } from "react-router-dom";

# 假設現在某個網頁有以下頁面配置:

- "/home": 主畫面
- "/blogs": 顯示所有部落格文章列表
- "/contact" :聯絡資料
- others: 404 error

# 每個頁面對應到的 UI (component)

```
// Layout.js
import { Outlet, Link } from "react-router-dom";
export default function Layout() {
  return (
     \left\langle \right\rangle<nav><sub>u</sub></sub>
             \langleli><Link to="/">Home</Link>
             \langleli>
             \langleli><Link to="/blogs">Blogs</Link>
             \langleli>
             \langleli><Link to="/contact">Contact</Link>
             \langleli>
          \langle/ul>
       \langlenav><Outlet />
     \lt/)};
```
# 每個頁面對應到的 UI (component)

```
// Home.js
export default function Home() {
  return <h1>Home</h1>;
};
// Blogs.js
export default function Blogs() {
  return <h1>Blog Articles</h1>;
};
// Contact.js
export default function Contact() {
  return <h1>Contact Me</h1>;
};
// NoPage.js
export default function NoPage() {
  return <h1>404</h1>;
```
};

## 在 **index.js** 加入 **<Router />**

```
import React from "react";
import ReactDOM from "react-dom/client";
import { HashRouter } from "react-router-dom"; // <=====
import App from "./containers/App";
const root = ReactDOM.createRoot(document.getElementById("root"));
root.render(
 <React.StrictMode>
    <HashRouter> // <=====
      <App /</HashRouter>
 </React.StrictMode>
);
```
# 在 **App** 加入 **<Routes />** & **<Route />**

```
import ReactDOM from "react-dom/client";
import { Routes, Route } from "react-router-dom"; // <======
export default function App() {
  return (
    <Routes>
      <Route path="/" element={<Layout />}>
        <Route index element={<Home />} />
        <Route path="blogs" element={<Blogs />} />
        <Route path="contact" element={<Contact />} />
        <Route path="*" element={<NoPage />} />
      </Route>
    </Routes>
  );
}
```
v6 之前都是⽤ <Route path="/" component={Layout}> 的寫法

## URL Parameters

- <Route path="/:id" component={SecondPage}/>
- 在 SecondPage 讀取 id 的方法為: props.match.params.id
- 或是使用 hook useParams()
	- $\circ$  let { id } = useParams()

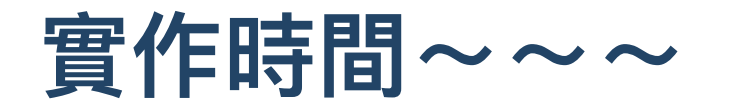

## Axios:讓 React 打 API 跟後端(Server)要資料

## **HTTP**

- HyperText Transfer Protocol 超文本傳輸協定
- Client 端和 Server 端之間的網路傳輸協定
- stateless
- 明文傳輸
	- v.s. HTTPS

# 常見的 HTTP Request Methods

GET:單純請求某個資源

E.g. 進入某個網址、讀取訊息

- POST: 需要執行一些動作
	- E.g. 登入、傳送訊息
- PUT:取代掉整個資源
- DELETE:刪除某個資源
- PATCH:修改部分資源
- HEAD: 只要 request 的 header, 不要 body

## HTTP Response

- 1xx : 稍等
	- 100 Continue:Server 成功接收、但 Client 還要進行一些處理
- 2xx : 成功
	- 200 OK :成功
	- 204 No Content :成功,但沒有回傳的內容( E.g.: DELETE )
- 3xx : 重新導向
	- 301 Moved Permanently : 資源被永久移到其他位置,在下一次發出 request  $\circlearrowright$ 時,瀏覽器會直接到新位置
	- 302 Found (Moved Temporarily) : 資源暫時被移到其他位置  $\circ$
	- 304 Not Modified :資源沒有改變,可以從快取 cache 拿就好

## HTTP Response

- 4xx : Client 端錯誤
	- 400 Bad Request :請求語法錯誤、或資源太大等等  $\circ$
	- 401 Unauthorized : 未認證,可能需要登入或 Token  $\bigcirc$
	- 403 Forbidden : 沒有權限  $\circlearrowright$
	- 404 Not Found :找不到資源  $\circ$
- 5xx : Server 端錯誤
	- 500 Internal Server Error :伺服器出錯(搶票時很可能發⽣)  $\circ$
	- 501 Not Implemented  $\circ$
	- 502 Bad Gateway :伺服器的某個服務沒有正確執行  $\bigcirc$

## React 打 API: Axios

simple promised based HTTP client for the browser and node.js

```
// npm
npm install axios
// yarn
yarn add axios
```
## **Syntax**

```
\bulletaxios({
     method: "get"
, // "post"
,
"put"
, ...
     baseURL: "https://jsonplaceholder.typicode.com/"
,
     url: "/posts/1"
,
     data: {} // for "post"
,
"put"
,
"patch"
   })
```
#### or

```
\bulletaxios.get(URL).then((response) => \{\})
      \cdot catch((error) => {});
```

```
axis.post(URL, data).then((response) => {})\cdot catch((error) => {})
```

```
GET
```

```
import { useState, useEffect } from "react";
import axios from "axios";
const baseURL = "https://jsonplaceholder.typicode.com/posts/1"; // 可以複製到 browser 看一下
export default function App() {
  const [post, setPost] = useState(null);
  useEffect(() => { // 記得打 API 要在 ComponentDidMount() 裡面打
    axios.get(baseURL).then((response) => {
      console.log(response);
      setPost(response.data); // 用 `response.data` 拿到資料
    \}).catch((error) => {
      console.log(error);
    });
  \}, \{ \}); // <-- after first render
  if (!post) return null; // conditional rendering
  return (
    <div>\langle h1 > \{post.title\}\langle p>\post.body}\langle p\rangle\langlediv>);
}
```
## **POST**

}

```
\bullet/* import ... */
     export default function App() {
       /
* ... *
/
       function createPost() {
         a
x
i
o
s post(baseURL, {title: "Hello World!",
             body: "This is a new post."
          \})
           })<br>.then((response) => {
             console.log(response);
             setPost(response.data);
          \}).catch((error) => {
             console.log(error); }); }if (!post) return "No post!"; return ( <div><h1>{post.title}</h1> <p>{post.body}</p> <button onClick={createPost}>Create Post</button>
         <
/
d
i
v
>
      );
```
# 或是利用 async / await

```
async function getAllPosts() {
  try {
    const response = await axios.get("https://jsonplaceholder.typicode.com/posts");
    console.log(response);
  } catch (error) => {
    console.log(error);
  }
}
```
#### Axios Instance

不同的 applications 會有相同的 baseURL(但有不同的 routing)

```
const instance = axios.create({ baseURL: "https://jsonplaceholder.typicode.com" });
const getPosts = async (id) => {
  const response = await instance.get(\gammaposts/${id}\gamma;
  console.log(response);
}
const getAllPosts = async () => {
  const response = await instance.get("/posts");
  console.log(response);
}
```
#### Axios response schema

```
{
 data: {},
 status: 200,
  statusText: 'OK'
,
 headers: {},
 config: {},
  request: {}
}
```
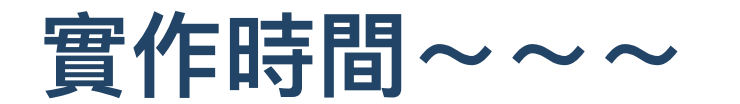

## **Deploy**

- Static server
- AWS Amplify
- Azure
- Firebase
- GitHub Pages <del>养养养</del>
- Heroku

## GitHub Pages

#### Step 1: Add **homepage** to **package.json**

"homepage": "https://<github-username>.github.io/<project-repo>",

Create React App (CRA) uses the homepage field to determine the root URL in the built HTML file.

## Step 2: Install **gh-pages** and add **deploy** to **scripts** in **package.json**

// npm npm install --save-dev gh-pages

// yarn yarn add --dev gh-pages

#### 把以下兩⾏加入 **package.json** 裡的 **scripts**

```
// npm
"predeploy": "npm run build"
,
"deploy": "gh-pages -d build"
```

```
// yarn
"predeploy": "yarn run build"
,
"deploy": "gh-pages -d build"
```
The predeploy script will run automatically before deploy is run.

#### Step 3: Deploy the site

// npm npm run deploy

// yarn yarn deploy

#### Step 4: Ensure your project's settings use **gh-pages**

Make sure GitHub Pages option in your GitHub project settings is set to use the ghpages branch

## Most Popular React UI Component Libraries

- MUI (formerly Material-UI)
- Ant Design (AntD)
- React Bootstrap
- $\bullet$  ...

#### Assignment 2 (deadline: 12/01 14:20)

- 請用 React 實作一個 app,滿足下面的要求
- 1. 用 react-router 實作四個頁面
	- 。/ 首頁:需要有另外三個頁面的 link
	- /flashcard 單字卡:上禮拜的 bonus 作業(有 state 的版本)
	- /translate 翻譯
	- /about 個⼈資料:需要有姓名、學號、email、照片
- 2. (bonus) 有使⽤到任何 UI Library
- 3. (bonus) 切換至 tranlsate 頁面的時候,會自動 focus 在搜尋框
- 4. (bonus) 把網⾴ deploy 到 Github-Pages

## Assignment 2 (deadline: 12/01 14:20)

#### **/translate**

- 使用 [翻譯](https://rapidapi.com/sohailglt/api/translate-plus/) API
- 取得可翻譯的語言列表
- 輸入待翻譯文字
- •選擇要翻譯的語言
- 翻譯並顯示結果

#### 繳交連結[:https://classroom.github.com/a/IS8F00FE](https://classroom.github.com/a/IS8F00FE)

#### References

- Ric's Web Programming Class Slides
- <https://reactjs.org/docs/getting-started.html>
- <https://ithelp.ithome.com.tw/articles/10246939>
- <https://create-react-app.dev/docs/deployment/>
- [https://www.w3schools.com/react/react\\_router.asp](https://www.w3schools.com/react/react_router.asp)
- [https://yakimhsu.com/project/project\\_w4\\_Network\\_http.html](https://yakimhsu.com/project/project_w4_Network_http.html)